## **Setting Shutter Speed**

You can set the shutter speed to suit the type of subject.

1 Touch end to display the menu.

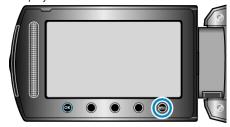

2 Select "MANUAL SETTING" and touch @.

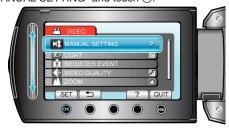

 $\it 3$  Select "SHUTTER SPEED" and touch  $\odot$ .

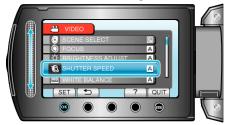

4 Select "MANUAL" and touch .

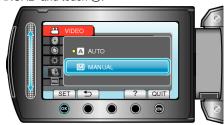

5 Select the shutter speed with the slider.

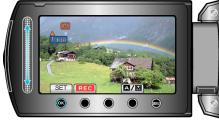

Sets the shutter speed from 1/2 to 1/4000. (Up to 1/1000 for still image.)

- Slide upward to increase the shutter speed.
- Slide downward to decrease the shutter speed.
- 6 Touch <sup>™</sup> to confirm.

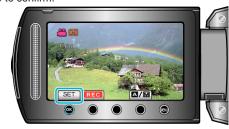

## NOTE:-

• Settings can be adjusted separately for videos and still images.